CMSC210 Web design Blaheta

# Homework 1

Due: 24 Jan 2024

## Problem 1.1

Create a webpage in your public html directory (or a subdirectory) that is at least slightly coherent, not the same as the tutorial content, and makes use of:

- $\bullet$  header tag(s), and
- one or more of p, div, and span

The HTML file should be well-formed with proper headers; and it should link to a CSS file that visibly styles either the header or the text tags, or both. Finally there should be a file called README.txt with contents resembling the following:

```
To access this file from the web, use the following URL:
  http://something.blah/whatever/whatever
```
with the URL fixed to be the correct one for your page.

# Problem 1.2

In that same webpage or a different one, put

- an image file,
- two lists, one marked with circles and the other with squares, and
- a table with bold, centred column headers, at least one column of text (which is left-aligned), and at least one column of numbers (which is right-aligned).

For this assignment all closable tags should be closed even if the browser displays it ok without that. Note that the styling aspects of this (circle/square CMSC210 Homework 1 24 Jan 2024

markers, left/right alignment) should be done through separate CSS, not inlined, so you will need to use class and/or id attributes in the HTML so that you can coordinate that.

If these files are separate from the one for the first problem, indicate that also in the readme file and give the URL for this page as well.

#### Problem 1.3

There is a directory of files in the shared directory with a bunch of content (one of the readings I use when I'm teaching 121), and for this problem you'll style the files. First copy them over:

```
cd
cd public_html
mkdir hwk1
cd hwk1
cp /home/shared/210/hwk1/* .
```
(don't forget the dot on the last line, and the spaces are important!)

Then, edit the index.html file *only* to connect it to a CSS file that you'll write—no other edits to the HTML—and style the page to match the visual appearance shown in screenshots later in this handout (more or less). Once you have that basically working, start a second CSS file to match the other set of screenshots. You can leave the not-in-current-use CSS filename in a comment in the HTML file or just indicate it in the readme.

The readme file should let me know where to find the Problem 1.3 content as a URL, and also how to edit so that I can see the other CSS file (it doesn't matter which one is "current" when you hand in).

#### Handing in:

From your public html directory, type the following:

```
handin cmsc210 hwk1 .
```
If you have other content in that directory and/or all the content for this assignment in a subdirectory, just make sure alllllll the files for this homework are in among what's handed in.

Why are we working on this?<br>
When it comes to representing<br>
information, our goal is to be able to<br>
information, our goal is to be able to<br>
celection of numbers. Just numbers.<br>
That may seem particularly challenging<br>
in t

#### CMSC210 Homework 1 24 Jan 2024

#### Problem 1.3 Version 1:

# **Representing images**

Don Blaheta, Longwood University

Don Biaheta, Longwood University<br>
Ono Biaheta, Longwood University<br>
One of the standard types of digital computernels<br>
to be able to process is the image. In<br>
the early years of digital computerns, control and<br>
interaction  $\begin{minipage}{0.9\textwidth} \begin{tabular}{p{0.8cm}} \textbf{p} & \textbf{soes}rb. \textbf{Now, of course, the computer in your work, and the expected to the other event, your written that the expected to the same set of the two. \end{tabular} \end{minipage} \begin{minipage}{0.9\textwidth} \begin{tabular}{p{0.8cm}} \textbf{Shubidiv} & \textbf{Schilis} \textbf{in this section;} \\ \textbf{Shubidv} & \textbf{Schilis} \textbf{in this set for a 1340} \\ \textbf{V} & \textbf{Conregls} \end{tabular} & \begin{tabular}{p{0.8cm}} \textbf{$ 

On this page, we'll see two important representational steps: first, to take something that the human eye could physically view as a single, complex, continuous image, and break it up into small discrete pieces that can e

#### **Subdividing images**

You're probably reading this on a screen right now. Take a moment and look away from the screen, at physical things near you. There are probably a variety of straight lines in your field of vision, oriented at different a

One standard way to do so is to overlay the image to be represented with a rectangular grid. Each in the grid is called a *pixel*, and within this kind of system, each pixel is displayed as having a single, uniform color.

- 3. Measure the resolution of your laptop or smartphone in ppi.
- 4. The standard-definition television standard prevalent in North America through the 20th century had a resolution of  $702x480$ . How many megapixels were there in each frame?
- 5. One of the current HDTV (high-definition television) standards has a resolution of  $1920x1080$ .<br>How many megapixels does it have in each frame?

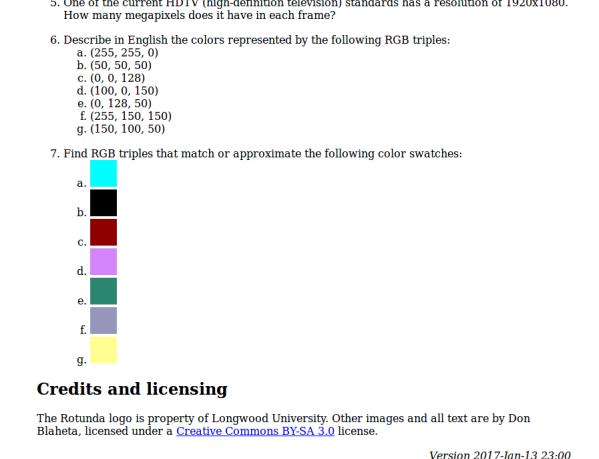

 $% \begin{minipage}{0.9\linewidth} \textbf{array}~\textbf{m}~\textbf{part}~\textbf{a}~\textbf{or}~\textbf{r}~\textbf{square}~\textbf{on}~\textbf{non}~\textbf{a}~\textbf{non}~\textbf{or}~\textbf{non}~\textbf{r}~\textbf{on}~\textbf{or}~\textbf{on}~\textbf{or}~\textbf{on}~\textbf{or}~\textbf{on}~\textbf{on}~\textbf{on}~\textbf{on}~\textbf{on}~\textbf{on}~\textbf{on}~\textbf{on}~\textbf{on}~\textbf$ 

be more count mergers. The most constant in the convenient in most computer graphics contacts, though, we find it convenient to avoid fractions and negative numbers, so we put  $(0,0)$  in a copper left corner for  $(0,0)$ ,

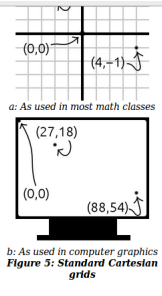

#### **Representing colors**

In the last section, we showed how to break a larger image into smaller pieces, but our end goal is still to reduce everything to mumbers. In order to do that, we have to think about how to represent colors, and in order

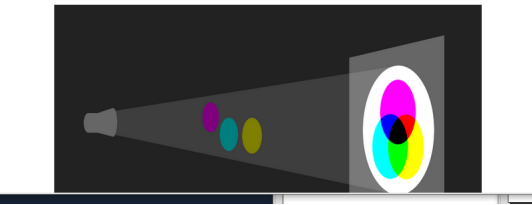

### Problem 1.3 Version 2:

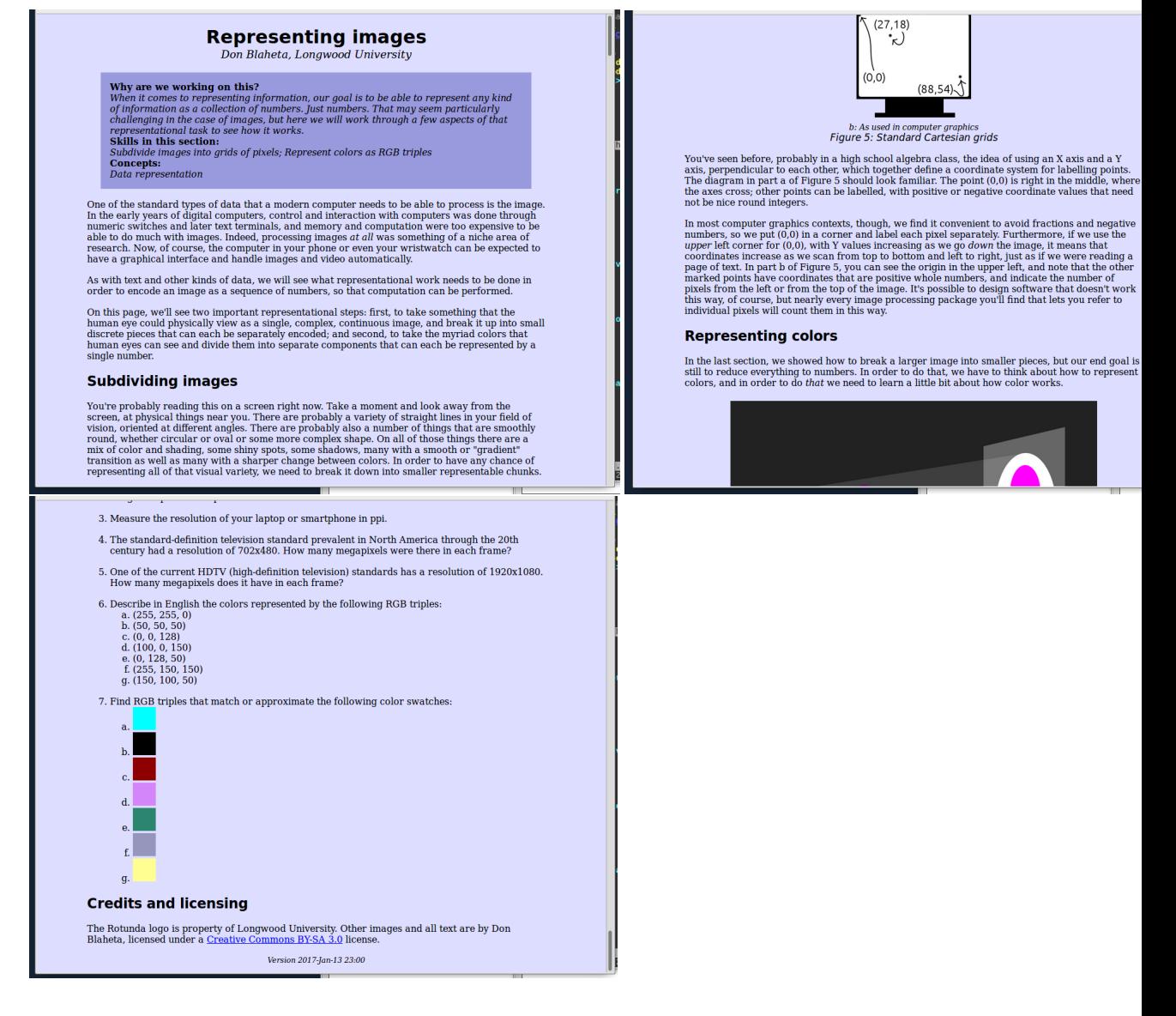